## **Instruction for Online Application Submission**

1. Applicants may refer TDUPW guidelines a[t https://dsir.gov.in/#files/12plan/a2k/tdupw.html](https://dsir.gov.in/#files/12plan/a2k/tdupw.html) for the scheme details.

2. For Online Applications, applicants are advised to keep required information and documents ready for upload. Form fields of the applications are mentioned below this document for ready reference.

3. For submission, the applicant shall be taken to the service plus portal a[t https://serviceonline.gov.in/dbt](https://serviceonline.gov.in/dbt)

4. The applicant shall first have to register for accessing the schemes on the service plus portal. Kindly note that non-government voluntary organizations are also required to submit Organization's Unique ID in **NGO Darpan Portal** while registering at service Plus Platform for filing online application.

5. For the TDUPW scheme, applicants are required to register in the name of the organization. Applicant organization name should preferably be the parent Legal entity with Darpan Portal registration under the same name.

6. After registering, the applicant organization can log in with the registered login credentials.

7. After log in, TDUPW scheme can be reached through Apply for Services --> View all Available services --> Technology Development and Utilization Programme for Women (TDUPW) (Search TDUPW for quick access)

8. After submission, the applicant organization will receive an Acknowledgement receipt where it will have the Application Reference Number (App Ref No.).

9. Applicant may check the application status as: Login --> View Application status --> Track Application status -->App Ref No. --> Get Data.

10. It's advisable to keep saving data by clicking on DRAFT while filling the form.

11. Once it saves in Draft, applicant will get a pop-up notifying App Ref No.

12. This App Ref No. will be used to further track the Draft Application as: View status of Application --> View Incomplete Application.

13. Applicants can manage the profile after registering.

14. The applicant is required to fill all the required fields and upload all the relevant documents.

15. Applicants are advised to observe patience as draft saving/submission may take little time on many occasions.

16. The auto-fill fields have to be clicked for proper insertion.

17. All attachments to the online applications must be in the .pdf file format only.

18. DSIR reserves the right to summarily reject the application at any stage, if it is convinced that the application is not properly filled or the relevant information is not provided.

19. For any queries regarding the submission of online proposals under TDUPW, please write to: [query.tdupw-dsir@gov.in](mailto:query.tdupw-dsir@gov.in)

20. Form fields of the applications are appended below.

Government of India

Ministry of Science and Technology

Department of Scientific and Industrial Research

Technology Bhavan, New Mehrauli Road New Delhi - 110 016

Technology Development and Utilization Programme for Women (TDUPW)

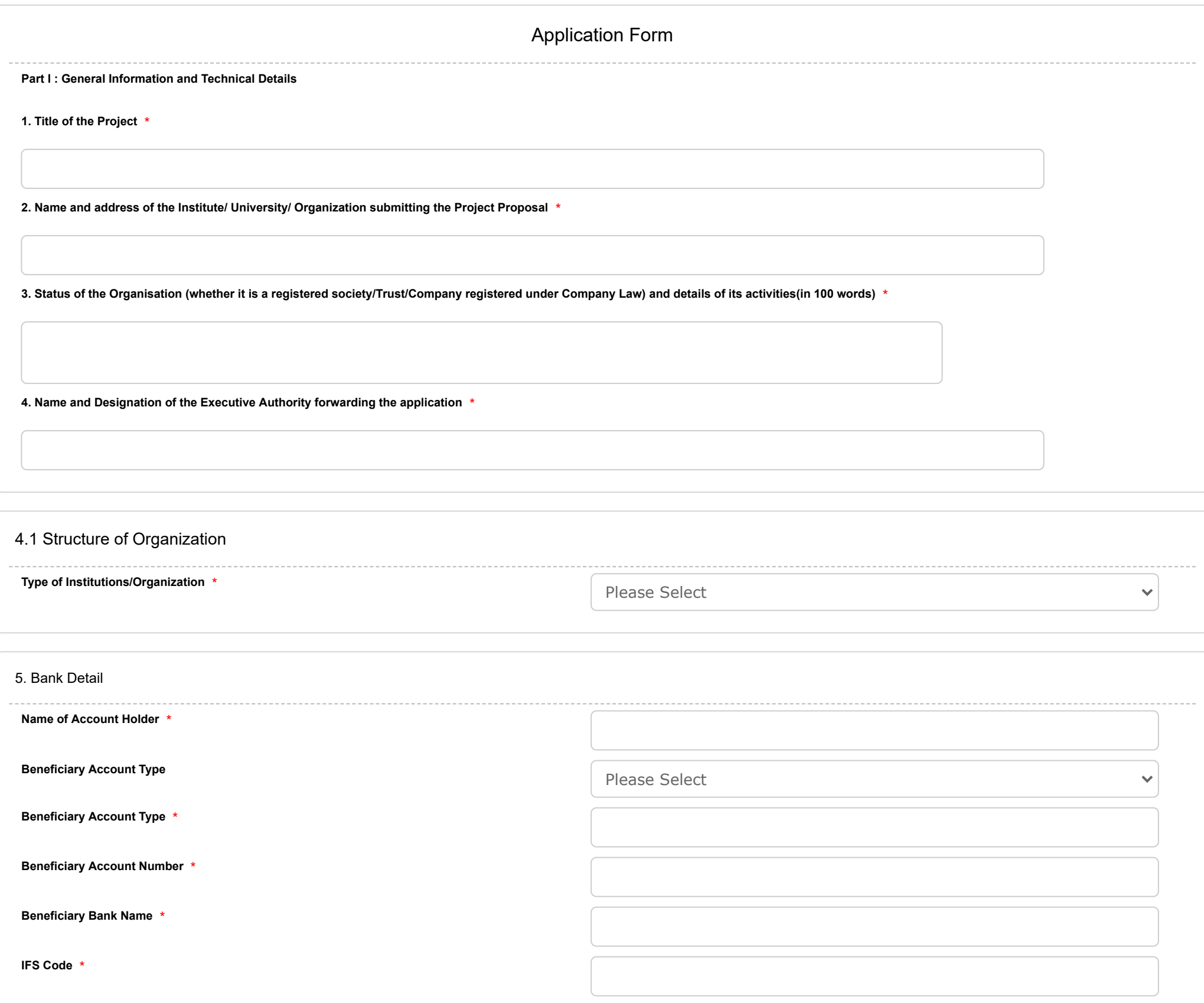

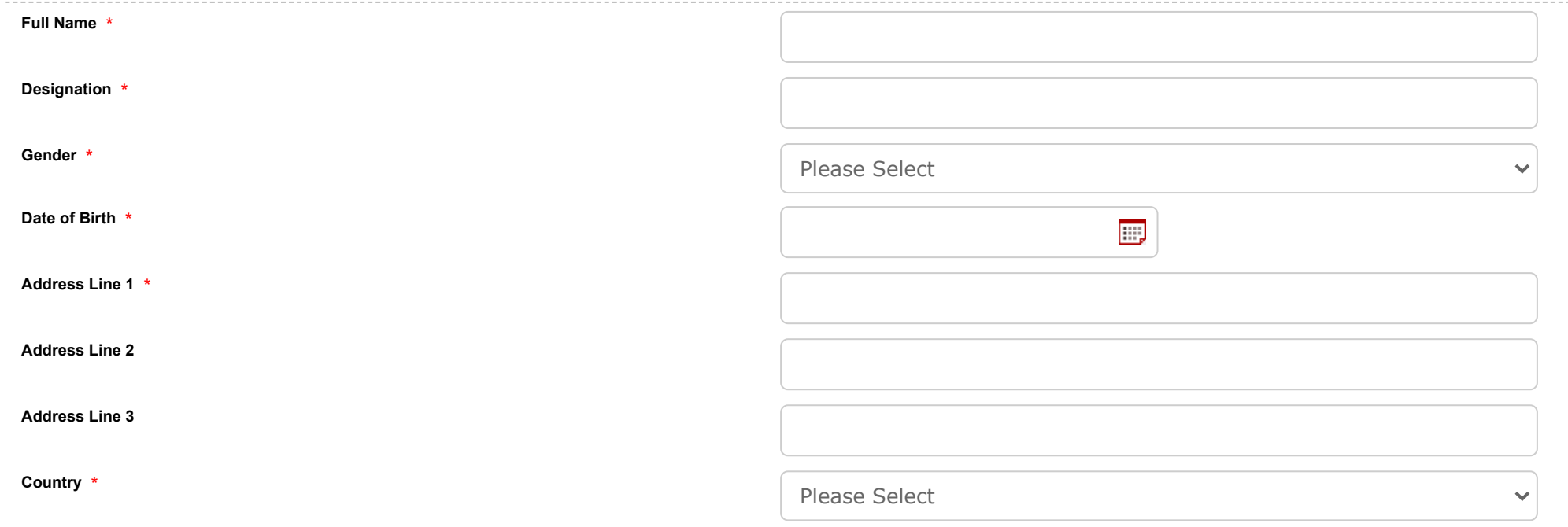

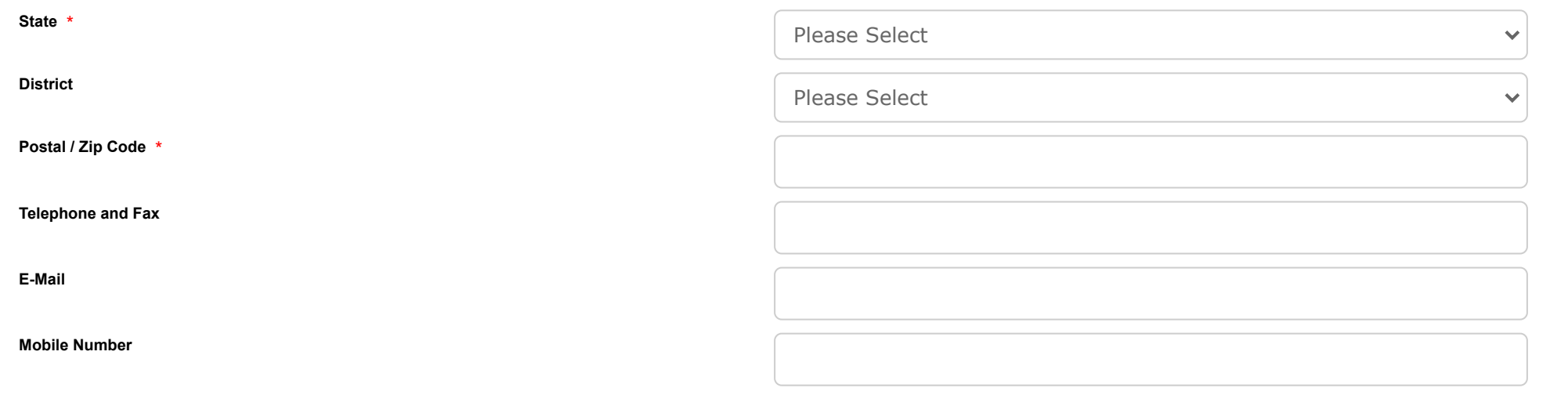

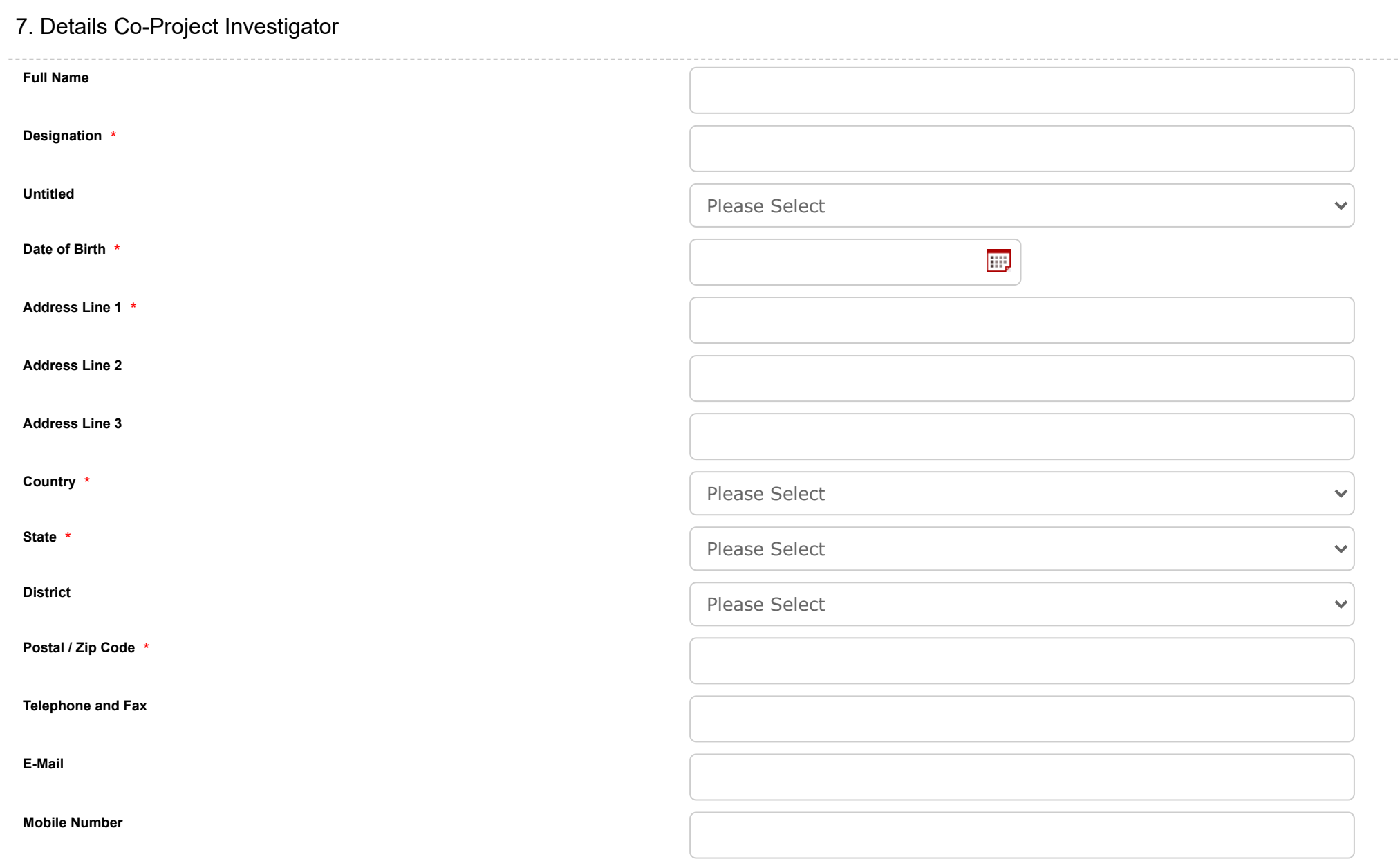

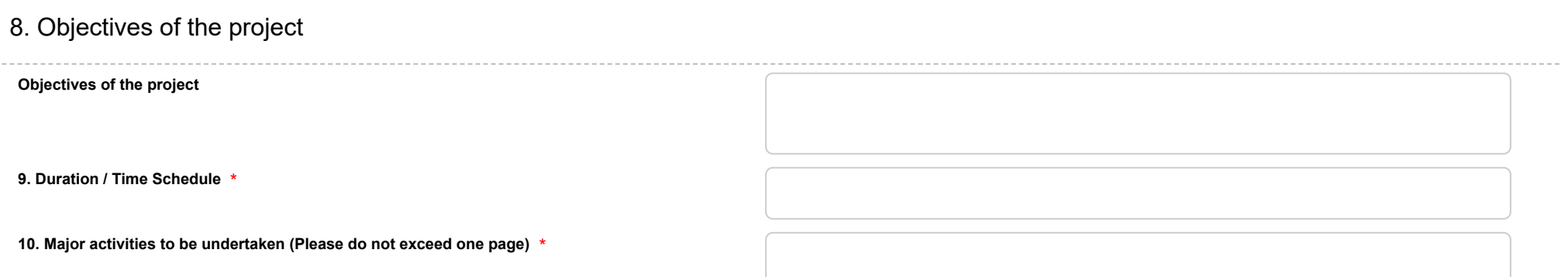

**11. Abstract of the Project Summary (Please do not exceed one page)** \*

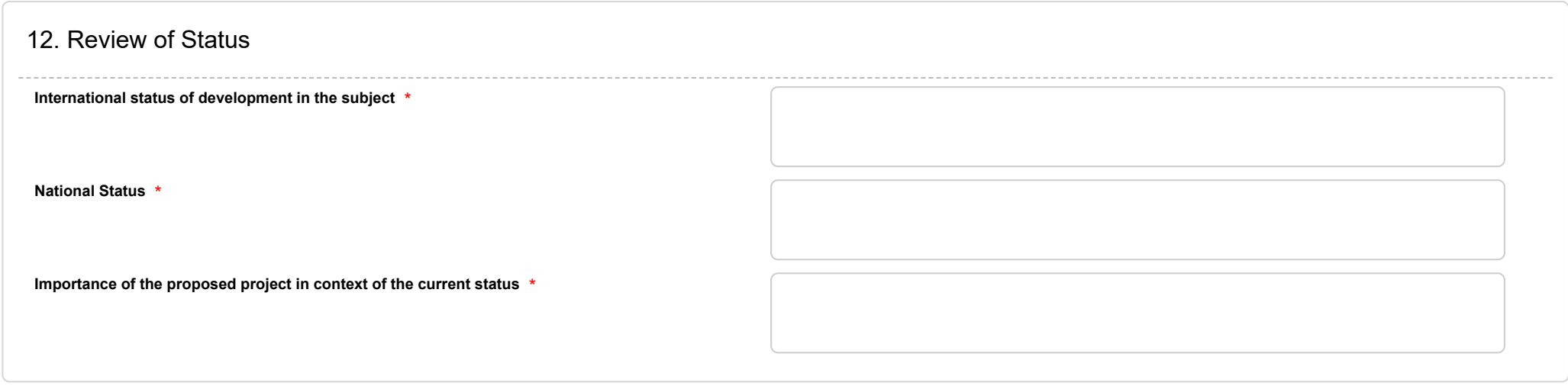

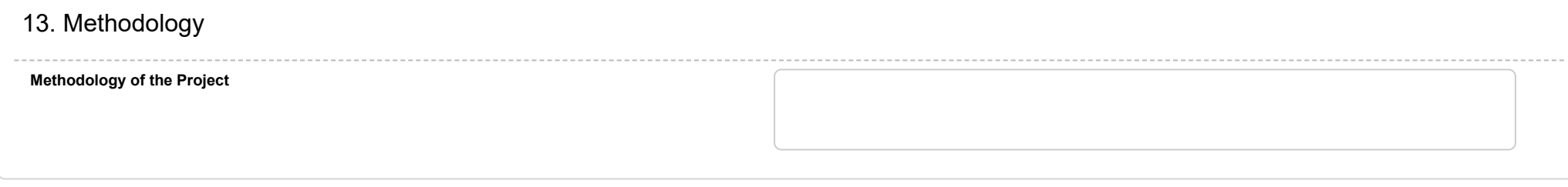

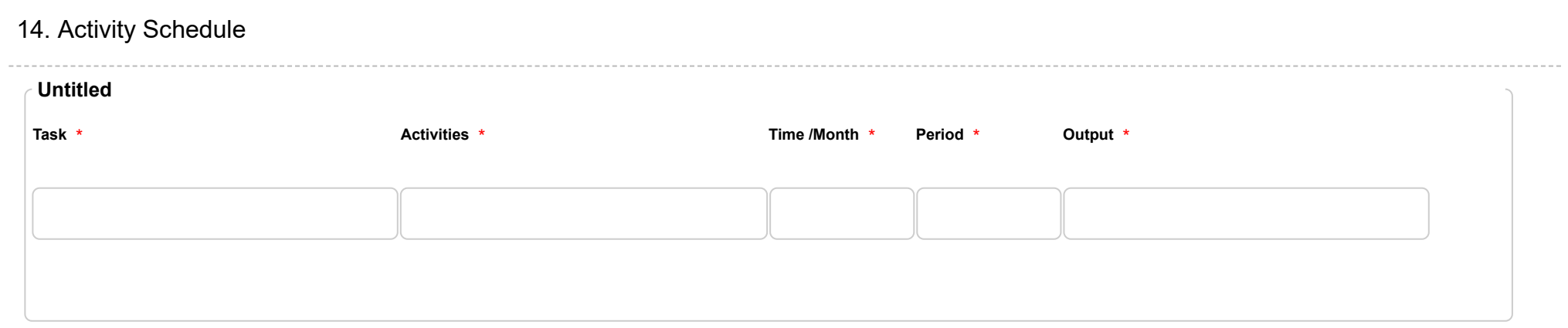

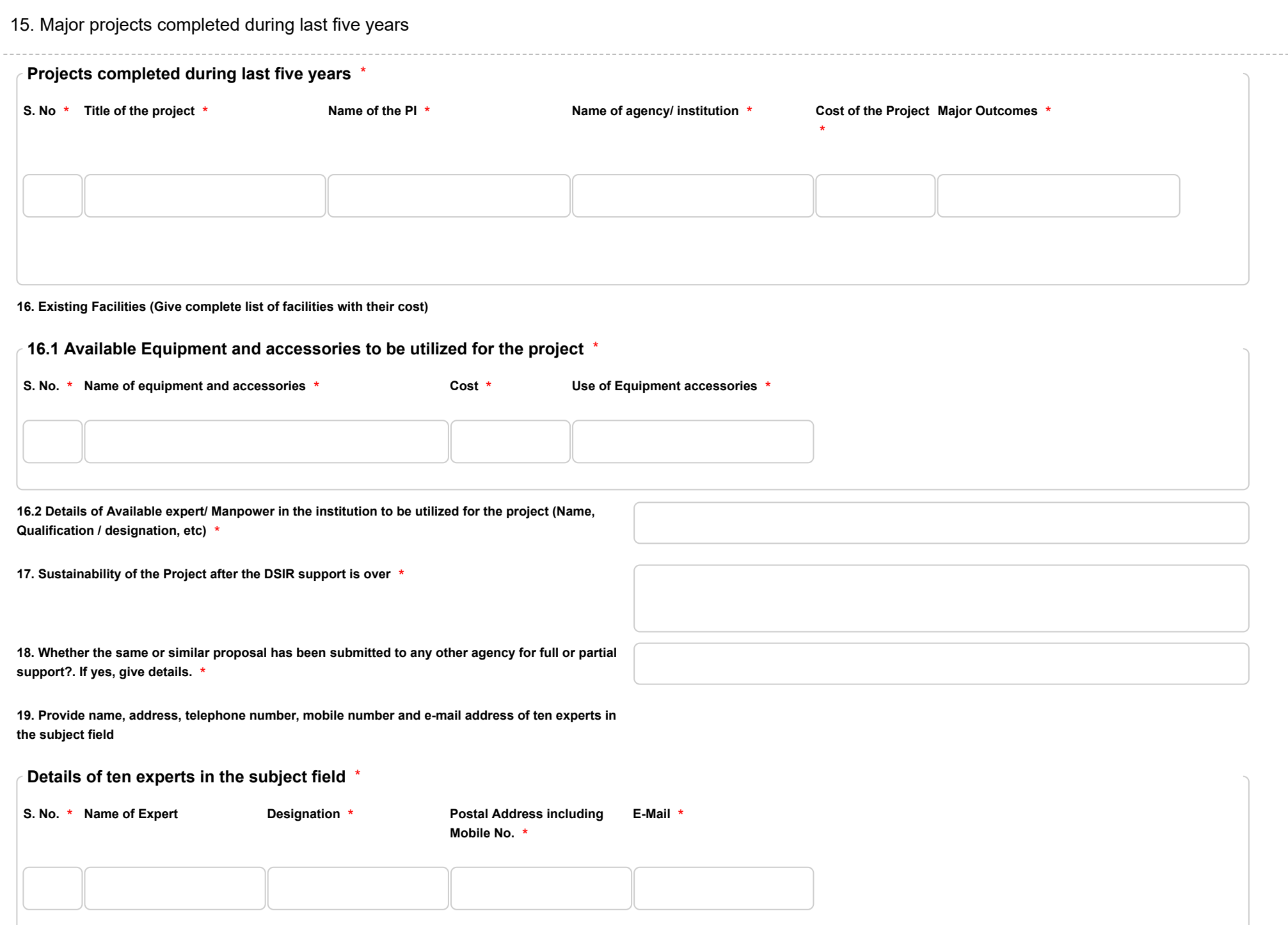

## PART II : BUDGET PARTICULARS

## **20. Total cost including foreign exchange (in Rupees)**

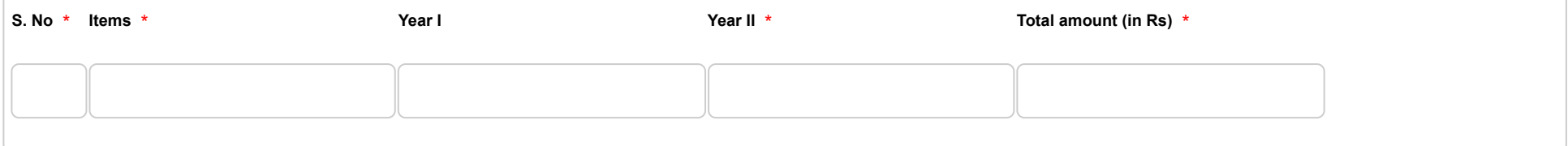

**(Please provide following break-up and also provide justification for each head and sub-head separately).**

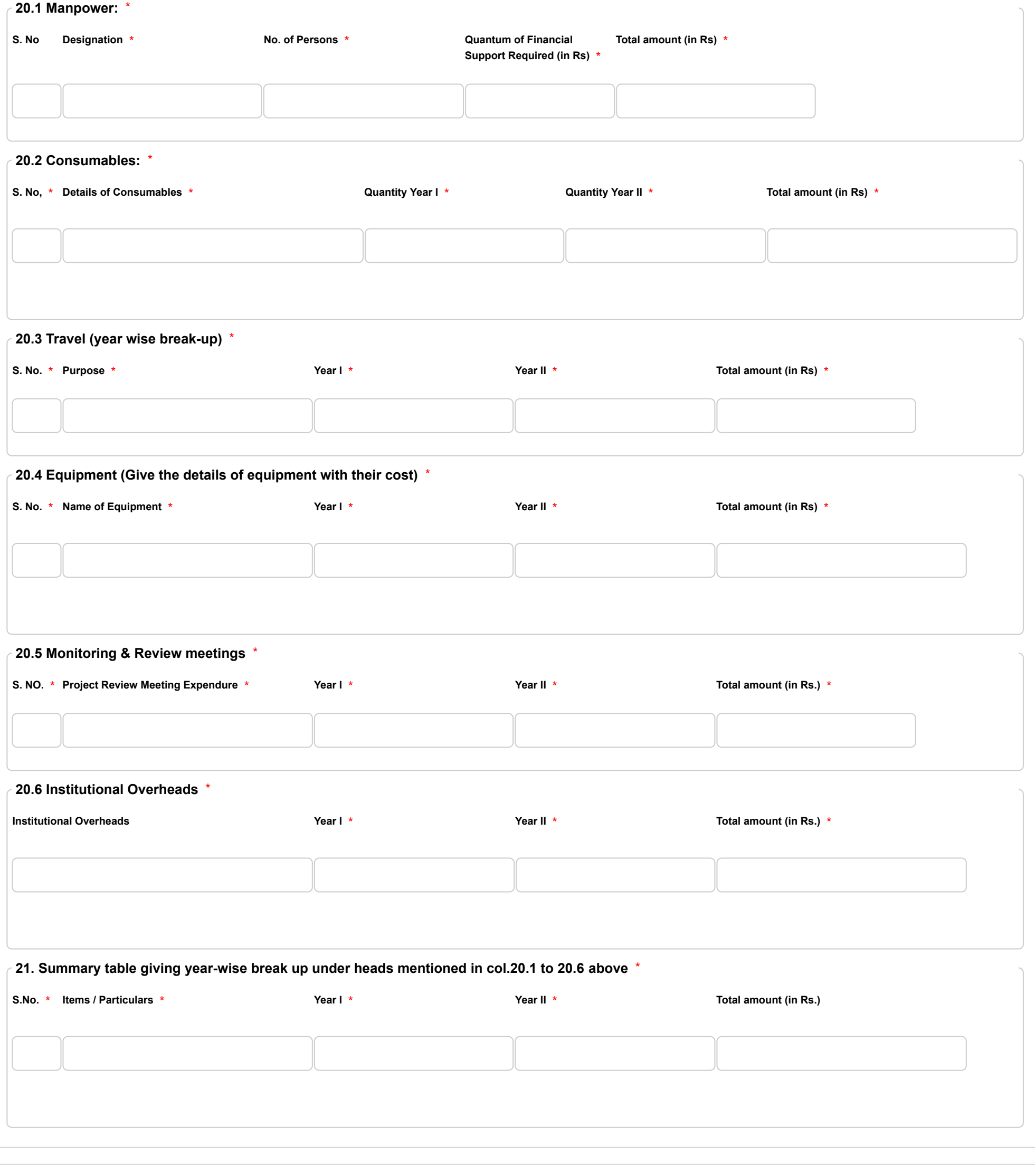

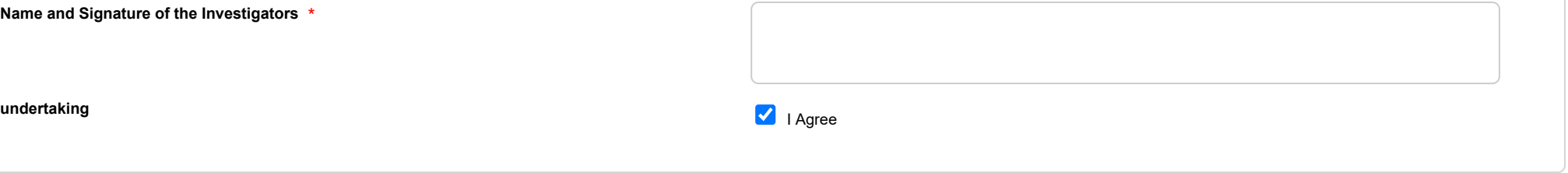

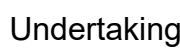

**1. I/We did not submit the project proposal elsewhere for financial support. 2. I/We have explored and ensured that equipment and facilities ( as enumerated in section 16.1) will actually be available as and when required for the purpose of the Project. I/We shall not request financial support under this project, for procurement of these items.**

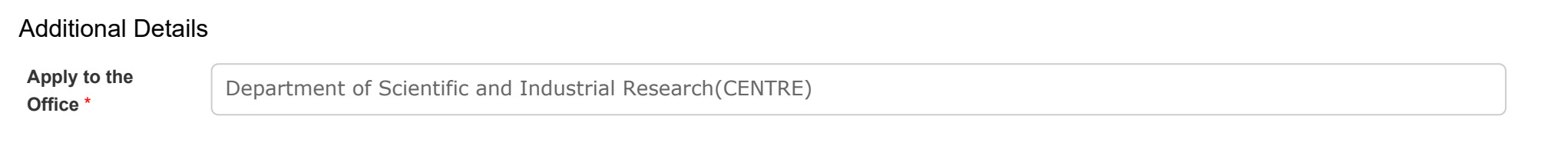

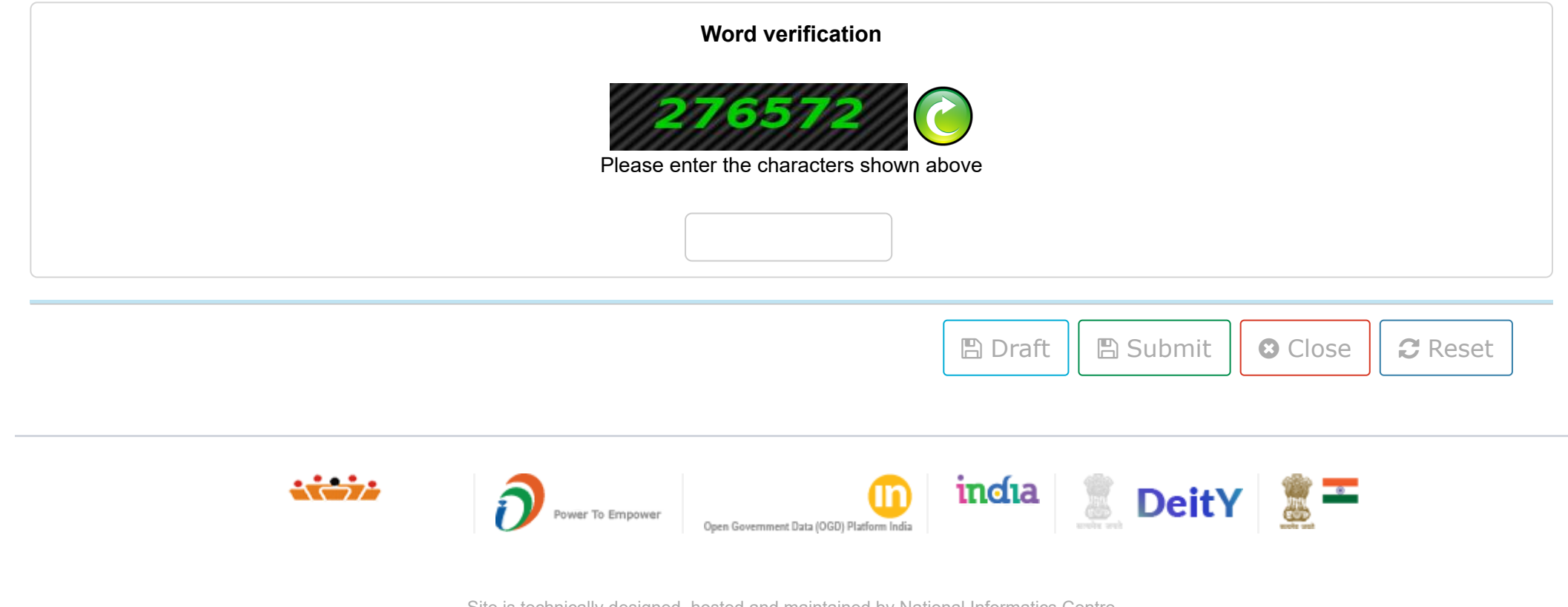

Site is technically designed, hosted and maintained by National Informatics Centre Contents on this website is owned, updated and managed by the Ministry of Panchayati Raj POWERED BY SERVICEPLUS